## *SYSTÈME DE NAVIGATION & MULTIMÉDIA* GUIDE DE L'UTILISATEUR

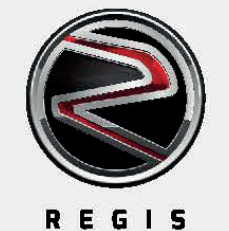

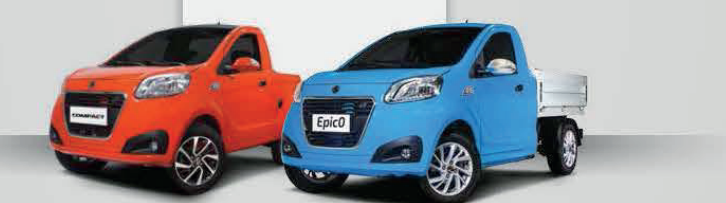

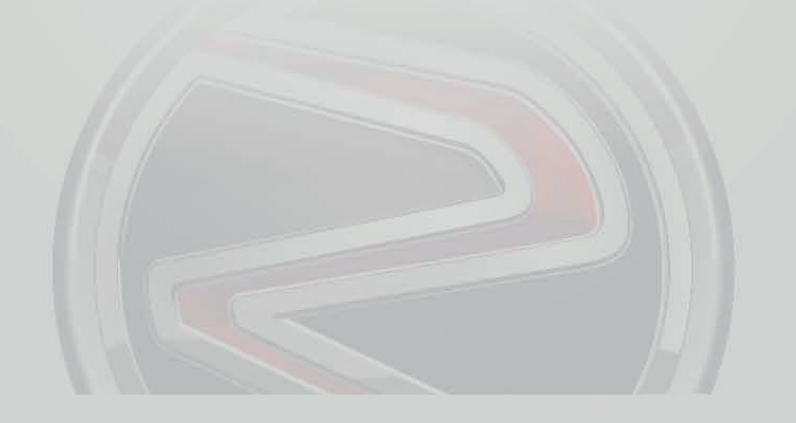

# *SOMMAIRE*

- DESCRIPTION DES BOUTONS p. 03
- MENU PRINCIPAL p. 04
- RADIO p. 05
- VIDÉO / IMAGE p. 06
- BLUETOOTH PRINCIPAL p. 07
- MUSIQUE p. 08
- VIDÉO p. 09
- RÉGLAGES p. 10
- RÉGLAGES DU SON p. 11
- RÉGLAGES VIDEO p. 12
- RÉGLAGES GENERAUX p. 13
- RÉGLAGES DES LUMIERES p. 14
- RÉGLAGES DE LA RADIO p. 15
- GESTION DES APPLICATIONS p. 16
- DÉPANNAGE p. 17
- AVERTISSEMENT p. 18

# *Description des bouttons.*

1. VOL (bouton d'alimentation / bouton de volume)

État de mise sous tension : appuyez longuement pour éteindre.

Appuyez brièvement pour couper le son.

Rotation pour régler le niveau de volume.

### 2. SRC / MODE (bouton Mode)

Appuyez pour basculer entre Radio - USB - Carte SD.

### 3. MIC (microphone)

Microphone intégré.

## 4. BOUTON DE RÉPONSE

Répondez à un appel lorsque Bluetooth est connecté.

## 5. BOUTON RACCROCHER

Raccrochez lorsque Bluetooth est connecté.

### 6. BOUTON LECTURE / PAUSE

Appuyez brièvement pour mettre play et mettre en pause.

### 7. SCAN VERS LE HAUT

 En mode radio : appuyez brièvement pour sélectionner la station, appuyez longuement pour rechercher une station. En mode lecture : appuyez brièvement pour sélectionner la musique, appuyez longuement l'avancer rapide.

## 8. SCAN VERS LE BAS

 En mode radio : appuyez brièvement pour sélectionner la station, appuyez longuement pour rechercher une station. En mode lecture : appuyez brièvement pour sélectionner la musique, appuyez longuement l'avancer rapide.

### **9. RST** (bouton de réinitialisation)

Appuyez sur ce bouton pour restaurer la machine à l'état d'usine.

### 10. TUNE / ENTER (bouton de numérisation / confirmation)

En mode radio : rotation pour sélectionner la station,

En mode lecture : rotation pour sélectionner la musique.

## 11. BAND (bouton de mode radio):

En mode non radio : appuyez pour passer en mode radio.

En mode radio : appuyez pour changer de bande.

## 12. DIM (bouton de luminosité):

Appuyez pour régler la luminosité de l'écran,

### 13. MULTIMEDIA SD (emplacement pour carte SD)

## 14. Emplacement USB

15. AUX (emplacement pour cable Jack)

16. GPS (bouton de navigation) Appuyez pour entrer dans l'état de navigation.

# *Menu principal.*

RADIO : Écoutez les programmes radio FM / AM PDF : Manuel et guide de l'utilisateur. DVR : Caméra arrière F. CAM : Caméra connectée MUSIQUE : Lecture de fichiers audio - USB - Carte SD

#### RÉGLAGES.

BLUETOOTH : Lecture audio via Bluetooth GALERIE : Lecture des fichiers sur USB - carte SD AUX IN : Lecture via AUX MANAGER.

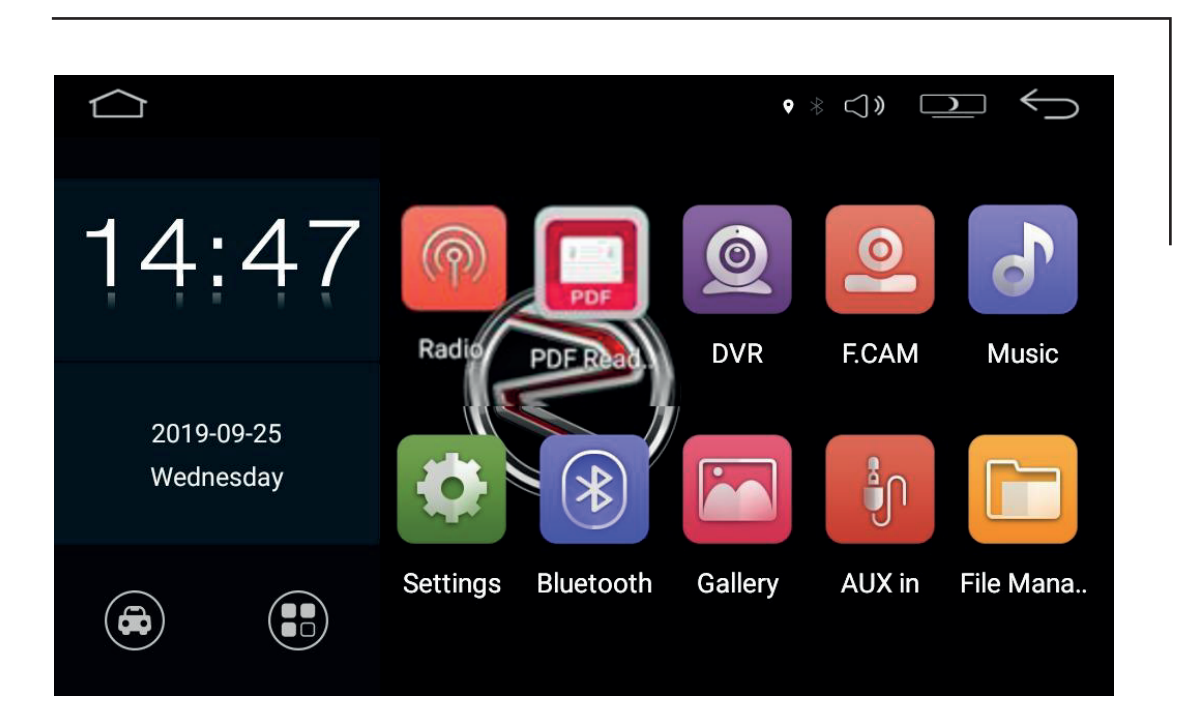

## *Radio.*

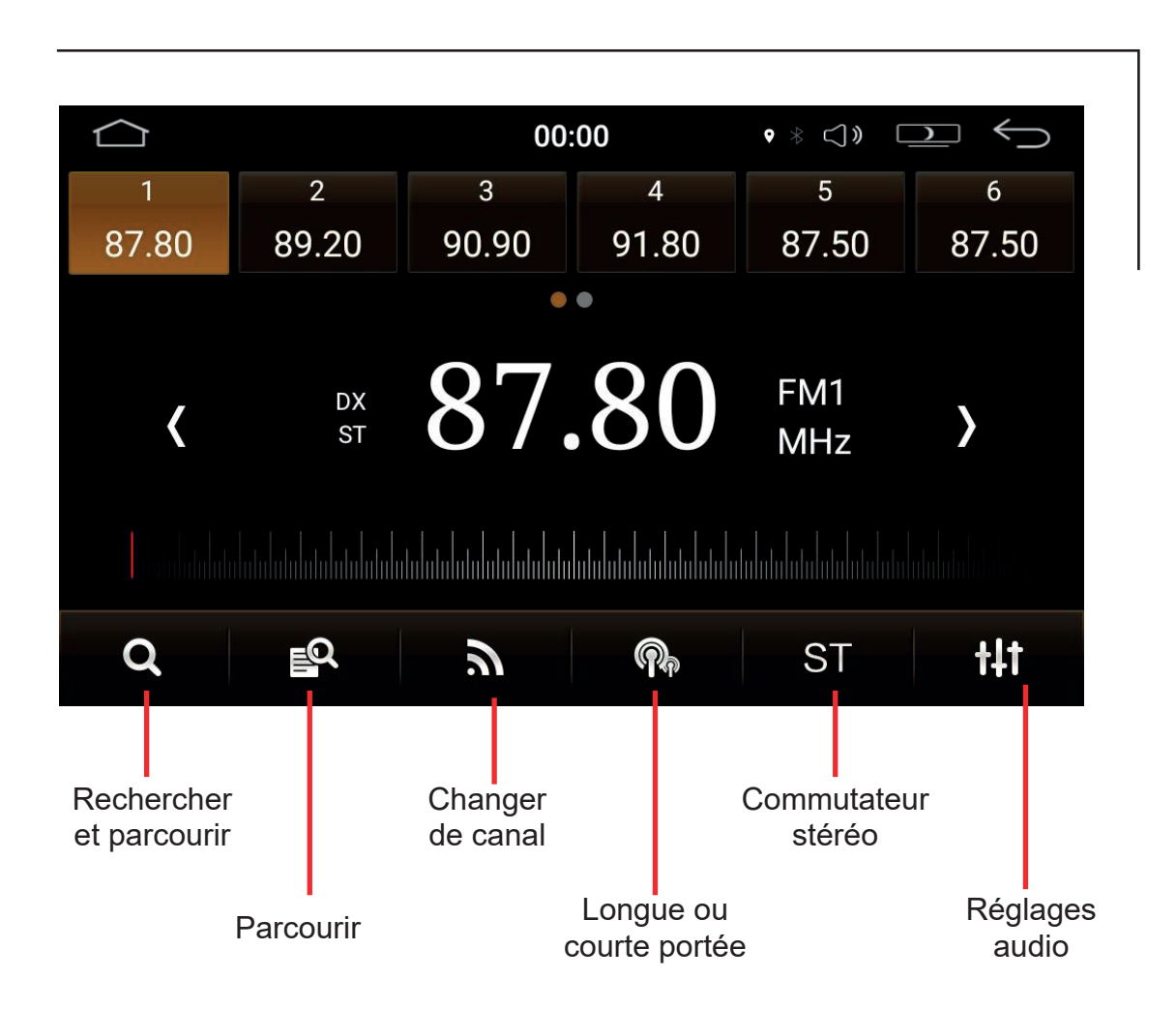

## *Vidéo / Image.*

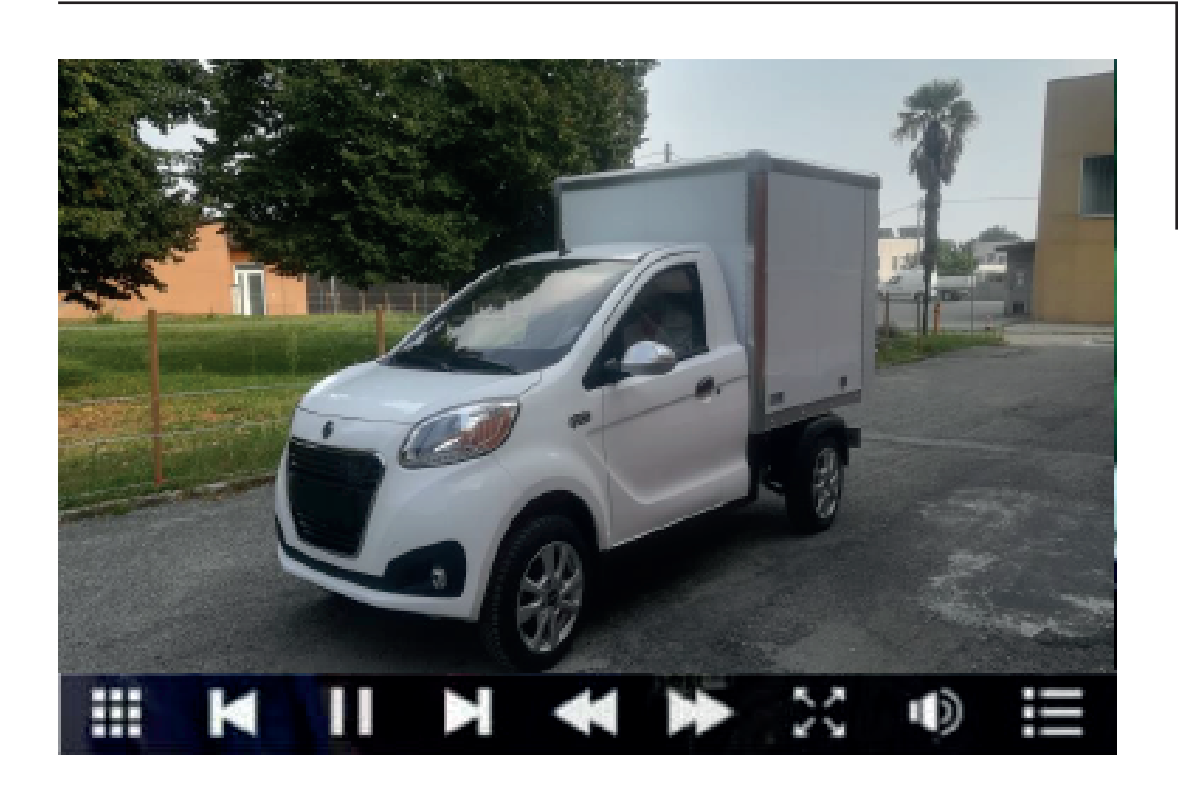

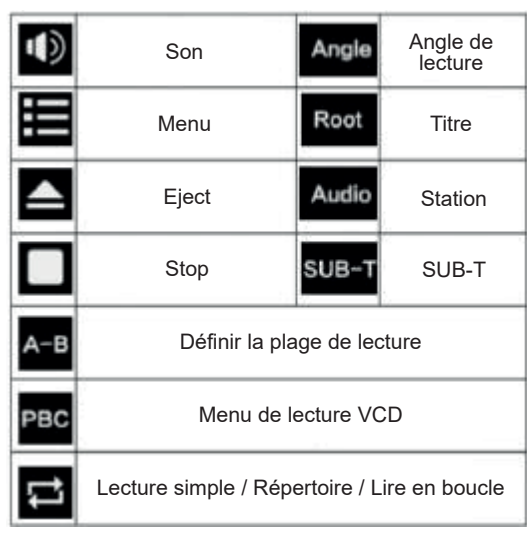

REMARQUE : Ce système prend en charge les formats vidéo : MP4 - 3GP - RMV - AVI - DIVX - WMV - FLV - MPEG et d'autres formats

# *Bluetooth principal.*

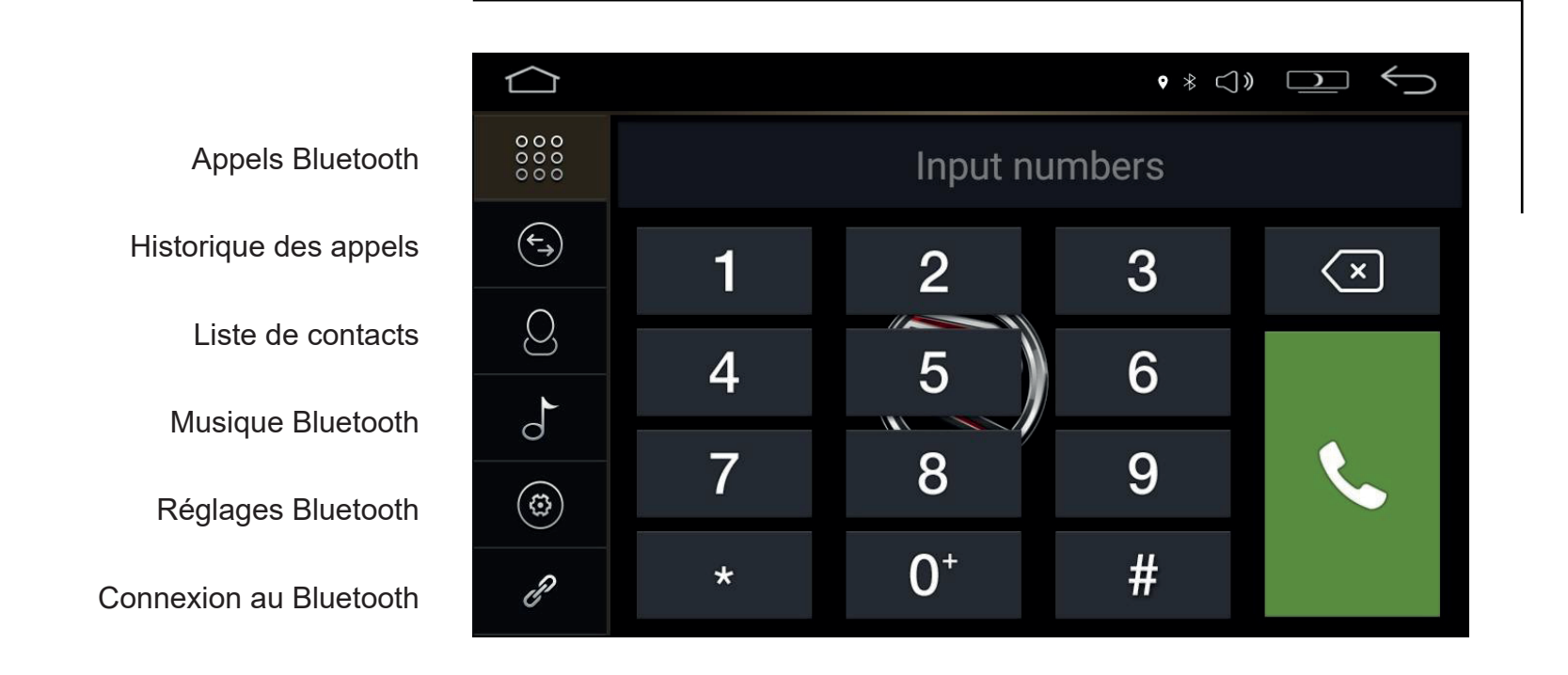

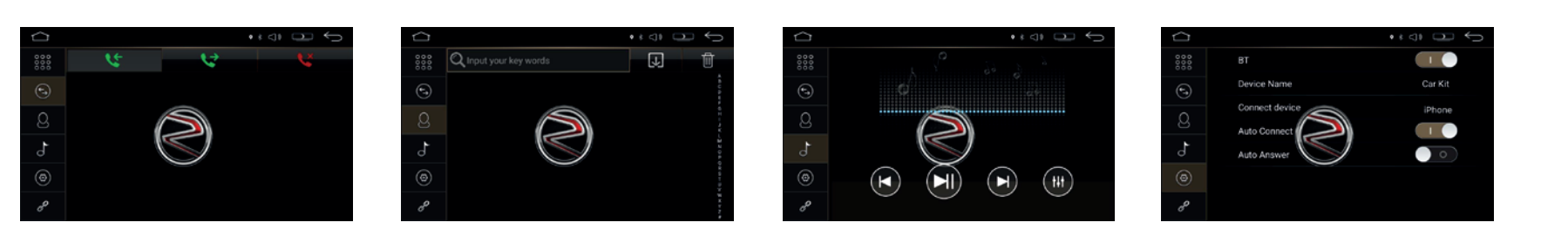

## *Musique.*

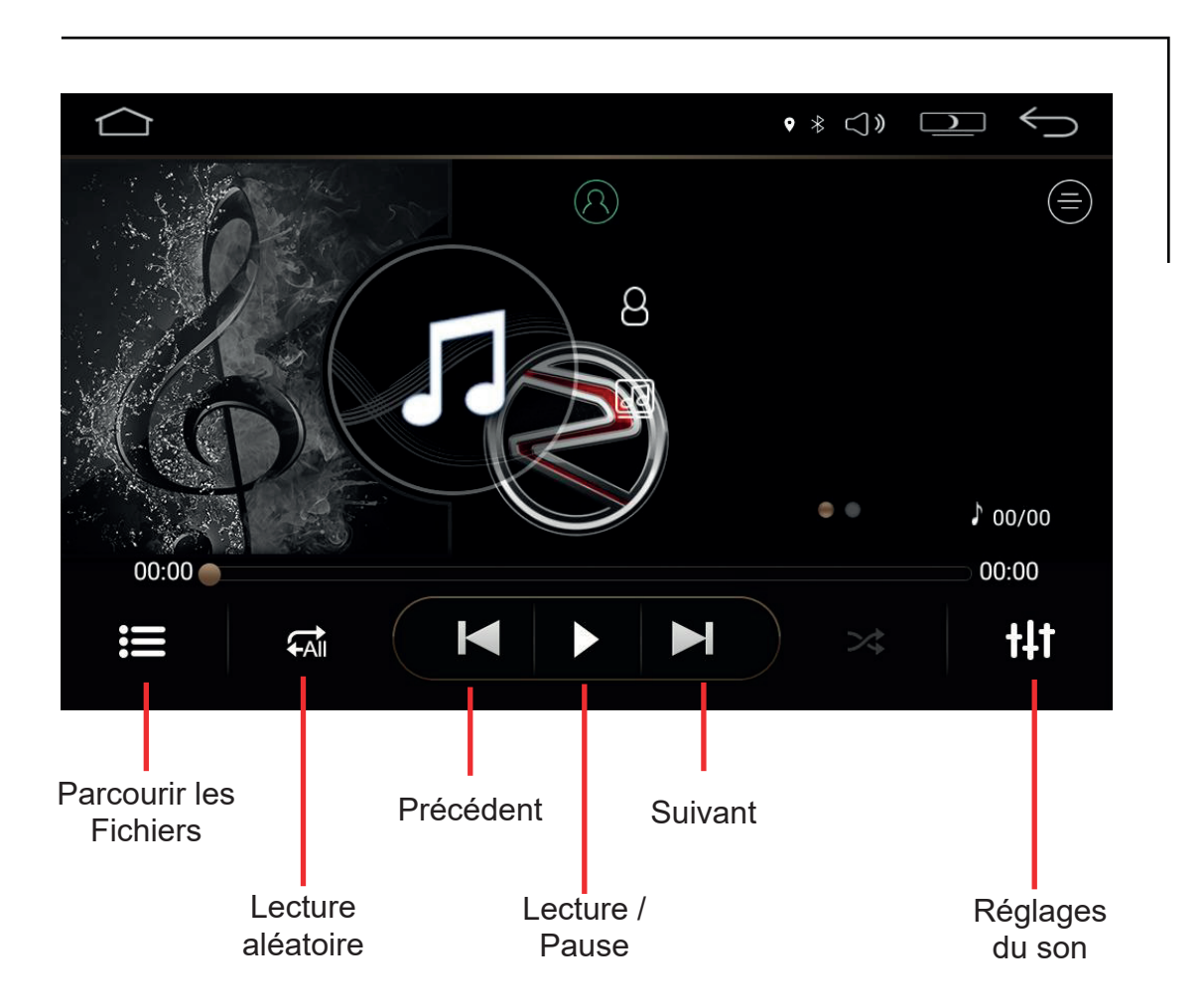

# *Vidéo.*

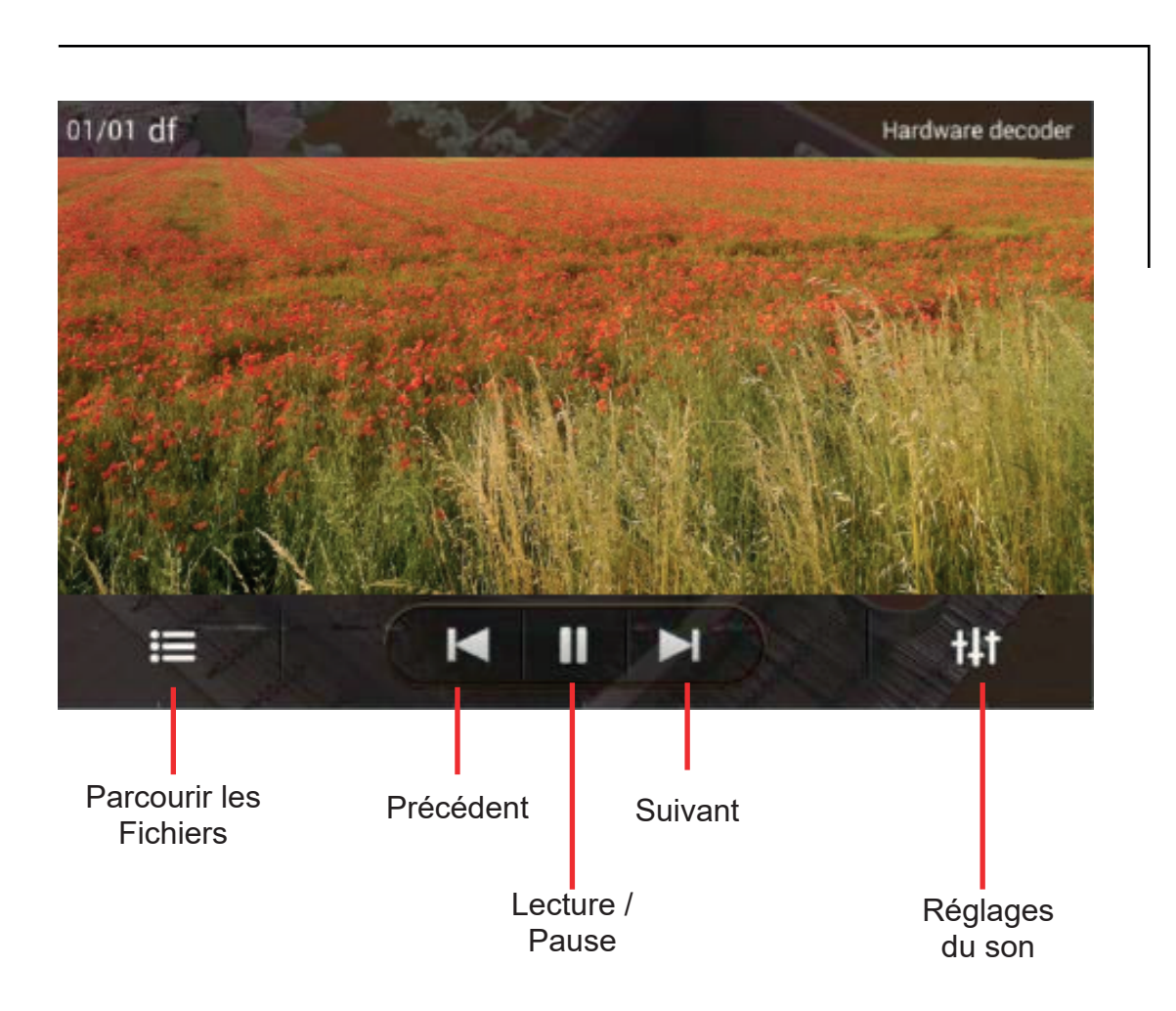

# *Réglages.*

Cliquez sur l'icône dans le menu principal, entrez les paramètres du système, cliquez sur les options du jeu de voiture pour les paramètres de la voiture.

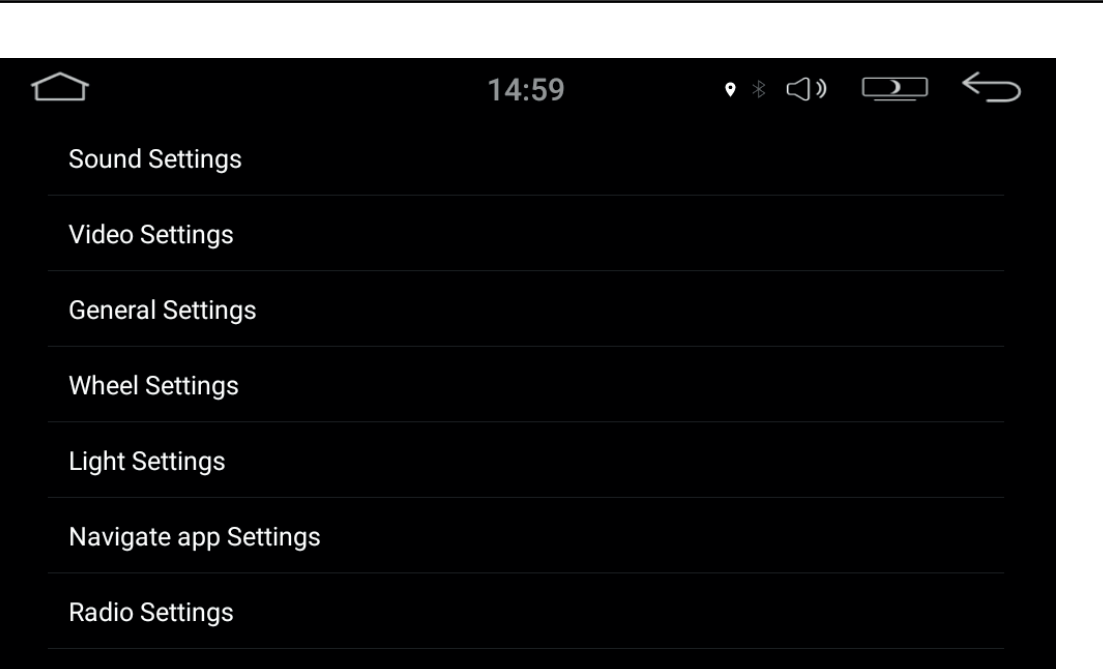

# *Réglages du son.*

Paramètres du son : définissez la position de sortie du son, faites glisser le curseur vers le haut ou vers le bas pour régler le niveau. Les interrupteurs à glissière gauche et droit activent / désactivent le haut-parleur.

Paramètres d'effet du son : sélectionnez le concert, l'église ou d'autres effets.

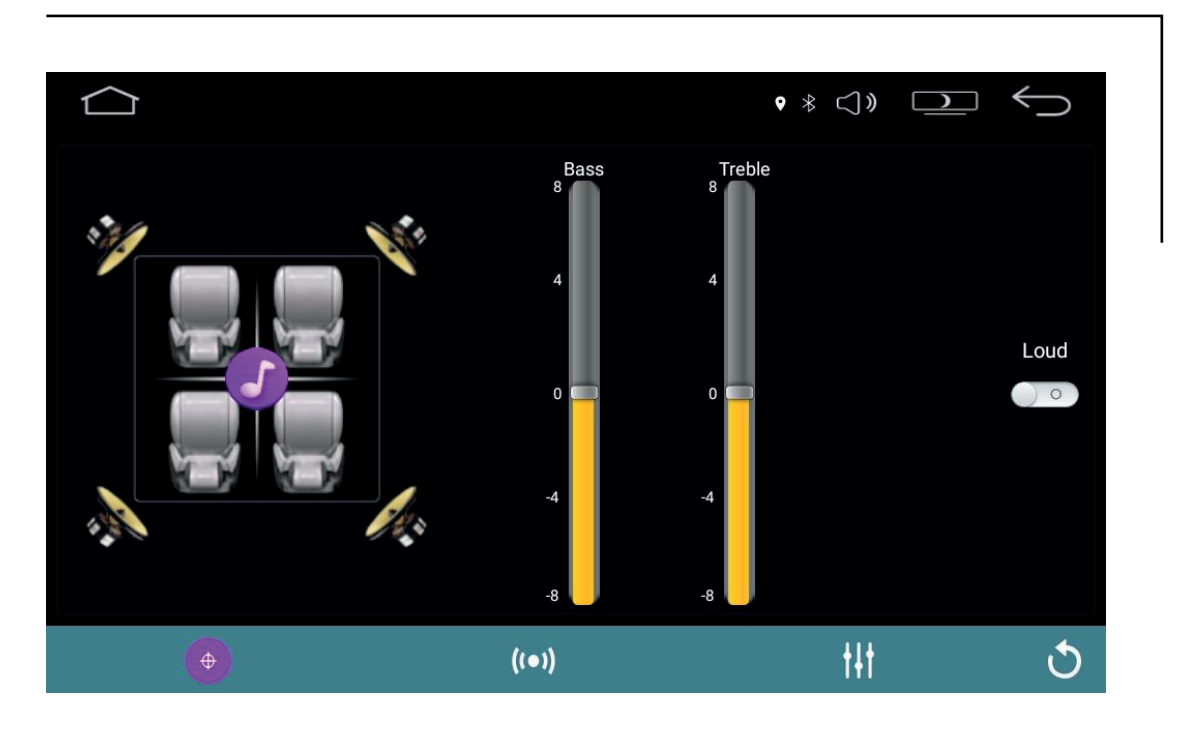

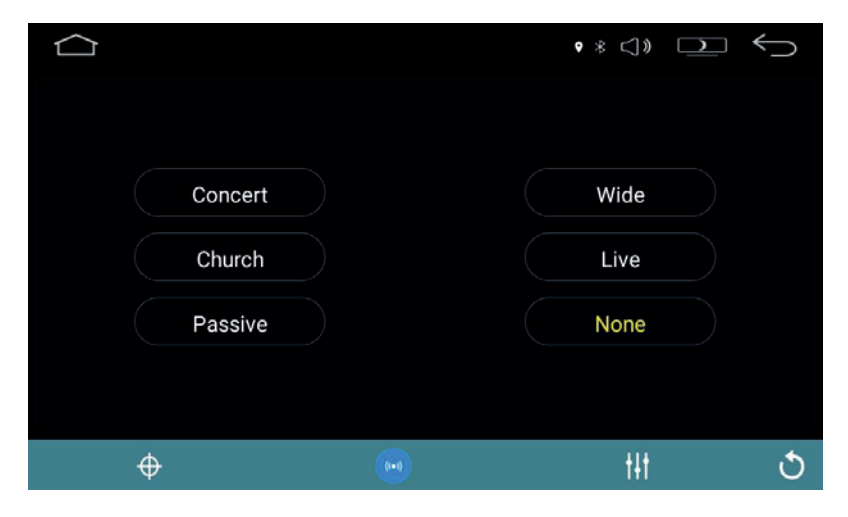

Paramètres des effets sonores : faites glisser le curseur de haut en bas pour régler les différents signaux de fréquence, vous aussi pouvez définir différents styles.

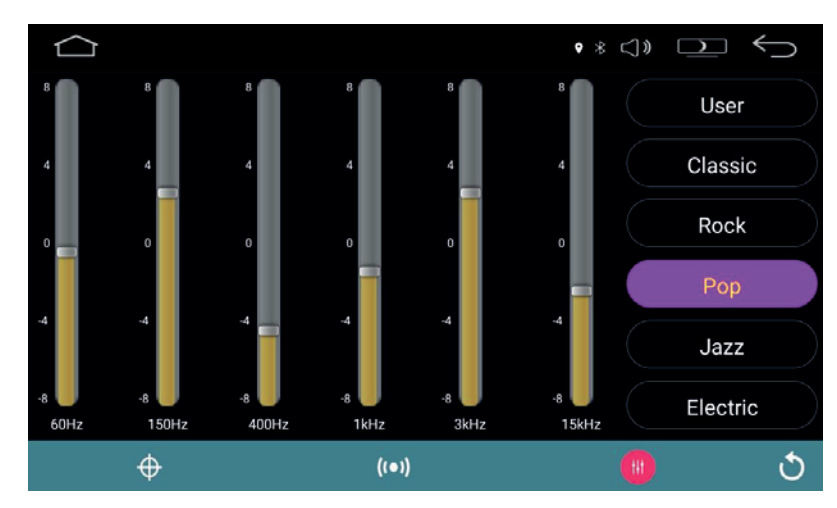

# *Réglages vidéo.*

Définissez le rapport hauteur / largeur / affichage vidéo de stationnement / miroir de la caméra et ainsi de suite en faisant glisser le commutateur et en cliquant sur la valeur de propriété.

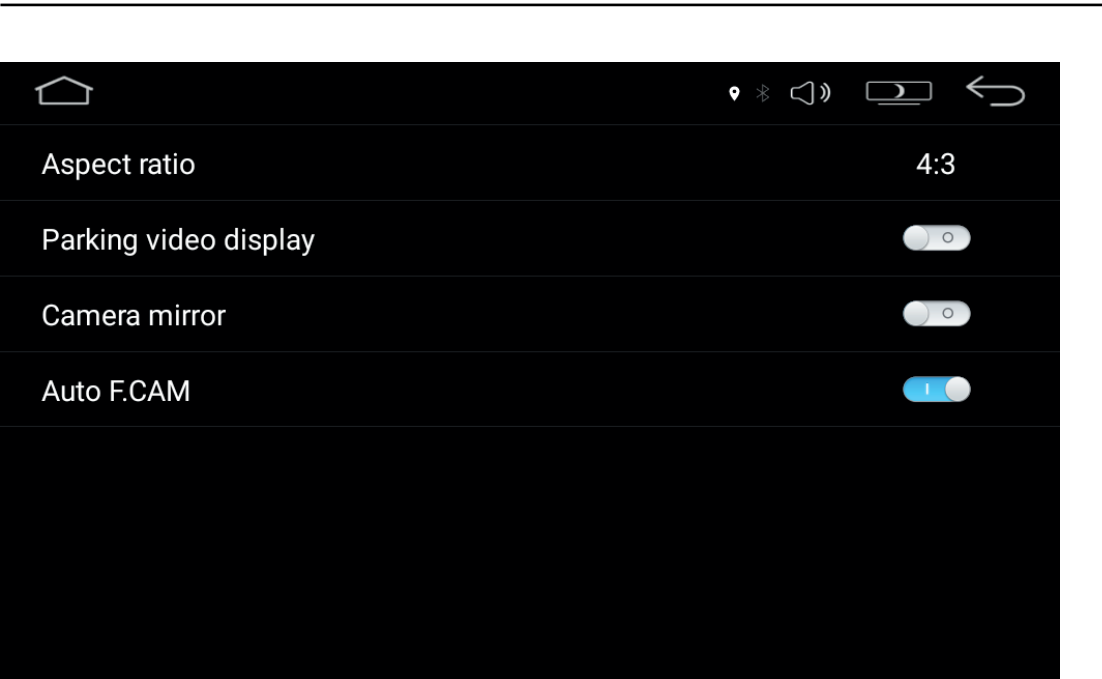

# *Réglages généraux.*

Grâce aux boutons vous pouvez définir le bip sonore, l'affichage de la caméra arrière, en cliquant sur les bonnes valeurs de propriété. Réglez aussi le volume de mise sous tension.

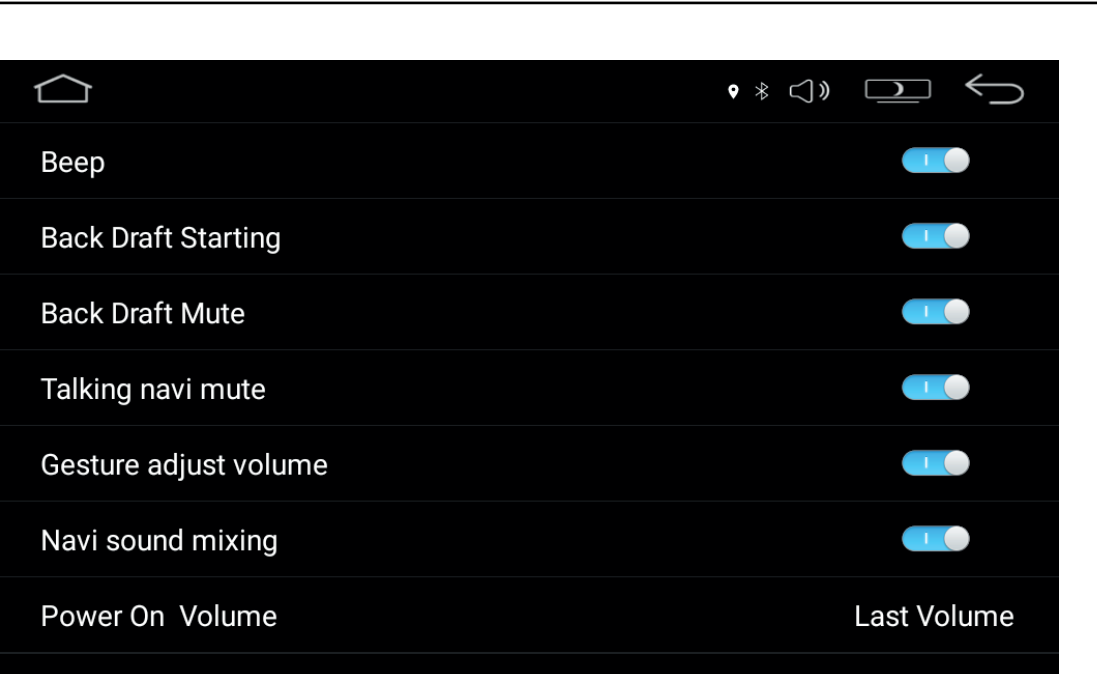

# *Réglages des lumières.*

Cliquez sur ▲ ou ▼ pour régler la densité de couleur, puis confirmez et enregistrez la couleur de la lampe multicolore ou transformez automatiquement les couleurs.

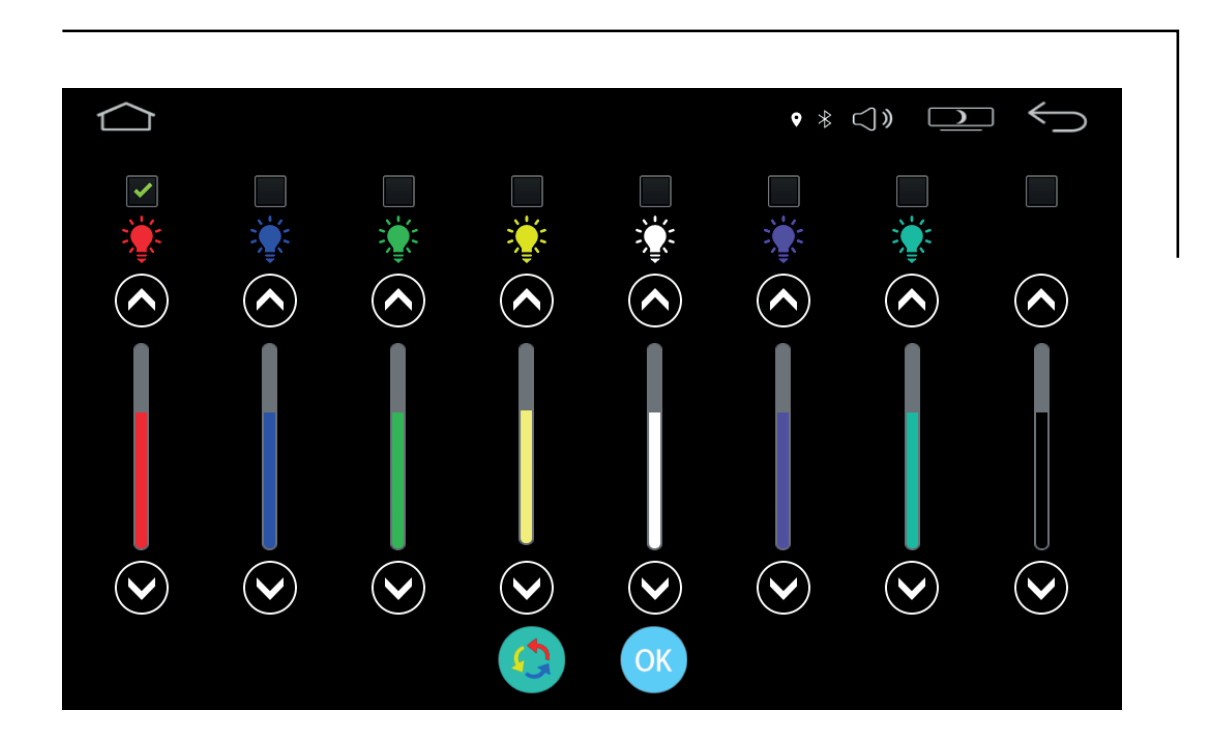

# *Réglages de la radio.*

En faisant glisser le commutateur et en cliquant sur les bonnes valeurs de propriété, vous pouvez définir la zone radio - RDS - TA et ainsi de suite.

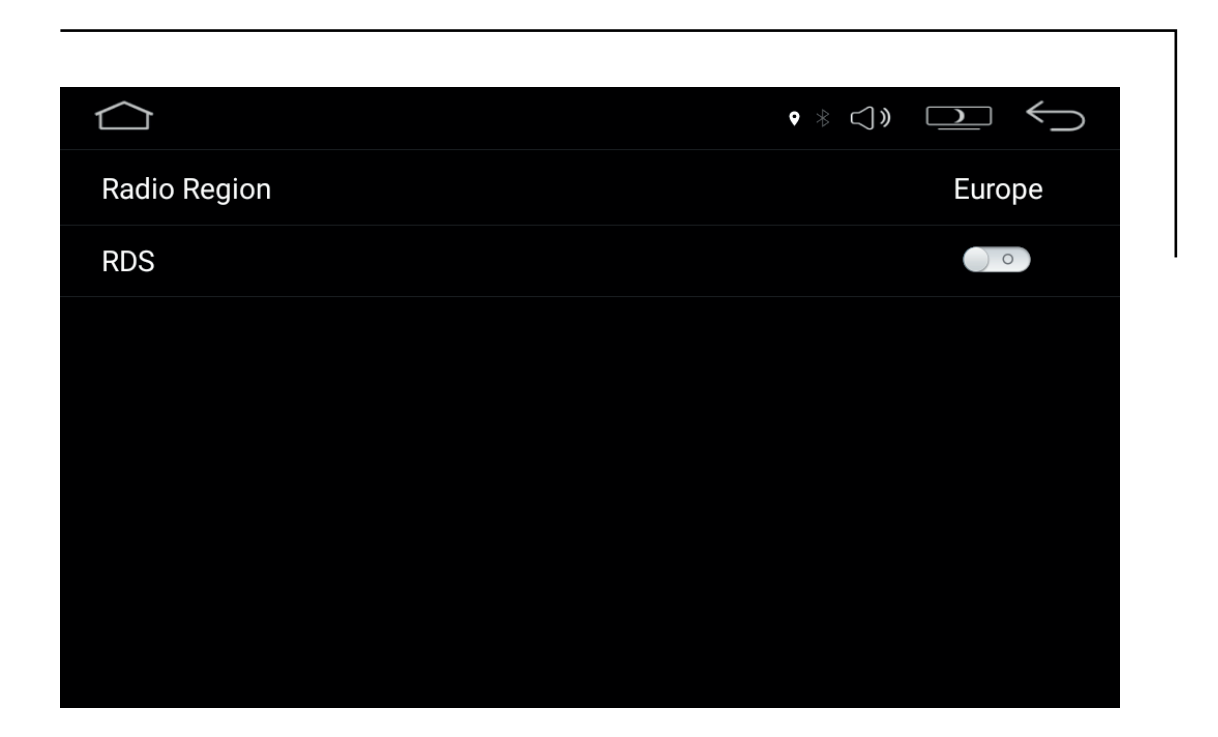

# *Gestion des applications.*

Cliquez sur une application dans la liste pour la définir comme application par défaut pour la navigation.

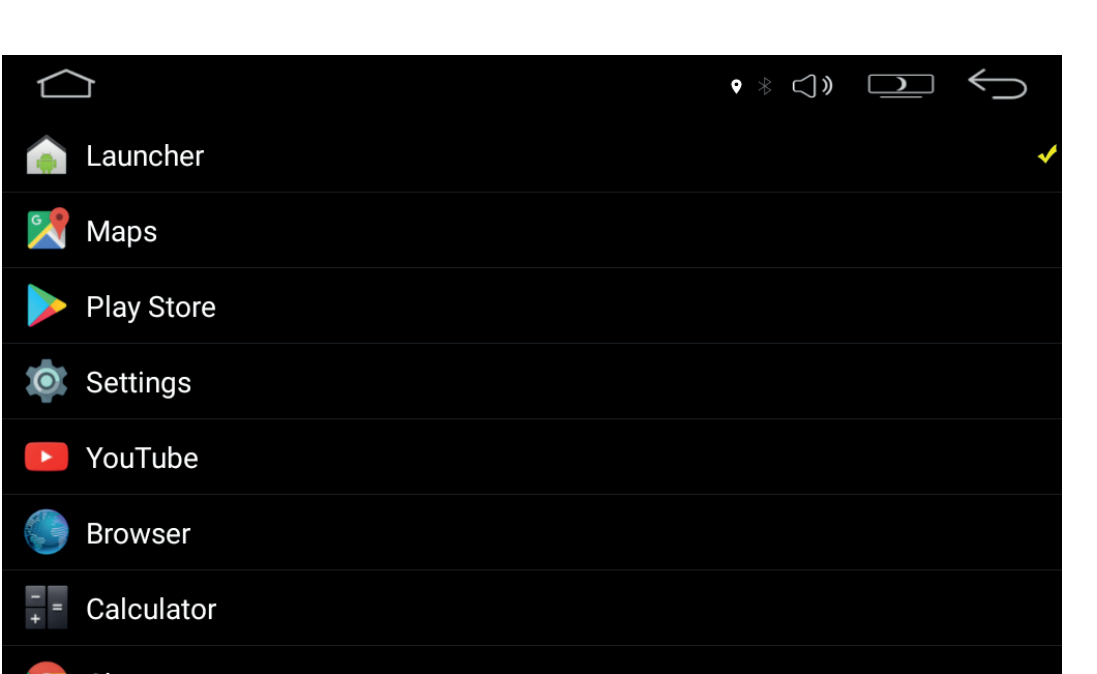

# *Dépannage.*

Veuillez lire attentivement les instructions avant d'utiliser la machine.Si vous rencontrez les problèmes suivants lors de l'utilisation, veuillez suivre la procédure ci-dessous. Si vous ne parvenez pas à résoudre le problème, veuillez contacter un centre de maintenance agréé. Pour des raisons de sécurité, veuillez ne pas ouvrir le capot de réparation, cela pourrait provoquer un choc électrique.

#### Pas d'image, de son, ni de lumière :

Vérifiez que l'alimentation de contrôle est allumée. Vérifiez la prise de courant pour tout problème. Vérifiez si l'alimentation est endommagé ou si le fusible est grillé. Vérifiez que le borne positive est connectée à la prise de courant.

#### Pas de son mais il y a des images :

Vérifiez si sortie audio est connectée à l'entrée audio du moniteur. Vérifiez si bornes de connexion audio sont endommagées. Vérifiez si volume a été désactivé.

Vérifiez le mode de sortie audio défini dans le menu de vérification.

#### Pas d'image mais du son :

 Vérifiez si la sortie vidéo est connectée à l'entrée vidéo du moniteur. Vérifiez si le mode de sortie vidéo est sur le canal d'entrée vidéo. Vérifiez que les bornes de connexion vidéo sont endommagées. Vérifiez le mode de sortie vidéo défini dans le menu de vérification.

#### Pas de couleur ou de flux visuel :

Vérifiez si le jeu de couleurs correspondant au moniteur a été défini.

#### L'image ou le son a un point de lecture défectueux:

Vérifiez si les paramètres audio dans le menu sont corrects.

Vérifiez le disque pour les rayures ou la saleté.

Vérifiez la présence de saletés sur les bornes d'entrée, sortie vidéo.

Vérifiez si la lentille à des gouttes d'eau de condensation.

Vérifiez si l'angle d'installation est inférieur au niveau de 300.

#### Le bouton de fonction n'est pas valide :

Arrêtez puis allumez la machine, réinitialisez.

#### Impossible de recevoir la radio:

Vérifiez l'antenne ou faites une recherche manuelle de la station.

# *Avertissement.*

 N'installez pas et n'entretenez pas vous-même votre système de navigation. L'installation ou la réparation de ce système de navigation par des personnes qui n'ont pas été formées aux équipements électroniques et aux accessoires du véhicule peut entraîner un danger et peut vous exposer à des chocs électriques ou à d'autres dangers.

Regarder des émissions vidéo et des opérations connexes en conduisant est interdit par les lois nationales. Pour votre propre sécurité et celle des autres, ne regardez pas de programme et ne faites rien de similaire pendant que vous conduisez.

N'exposez pas la machine à des liquides. Cela pourrait entraîner un choc électrique, des dommages à la machine, de la fumée et une surchauffe dangereuse pour vous et le véhicule.

Les fonctions de navigation de ce produit et la caméra de recul en option ne sont qu'une aide à votre conduite. Cela ne signifie pas que vous pouvez être distrait, insouciant ou désorienté en conduisant. Les incidents de sécurité qui en résultent n'ont rien à voir avec notre entreprise et la fabrication du véhicule.

Les images utilisées dans ce manuel sont à titre indicatif uniquement et ne sont pas pertinentes pour notre compréhension des erreurs que vous rencontrez.

Si le produit ne fonctionne pas correctement, consultez le service client du fabricant.

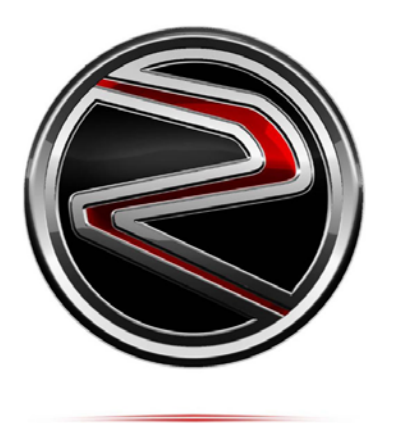